# XPages CheatSheet v1

A Lotus Technical Information and Education Resource Design Created and Info Compiled by David Leedy - NotesIn9.com ScreenCast [www.lotus.com/ldd/lotustechinfo](http://www.lotus.com/ldd/lotustechinfo) Updated as of Jan 29 2011

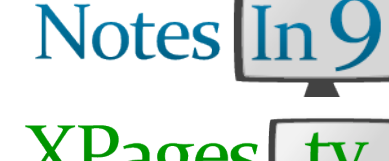

#### **Working Sets**

**Controls**

Working sets are very handy to group databases together. You can create a Working set and easily add and remove Notes applications. You can display multiple working sets at a time.

XPages Provides a variety of basic controls to get you started on your web page. A large number of additional controls are available on OpenNTF.org in the Extension Library project.

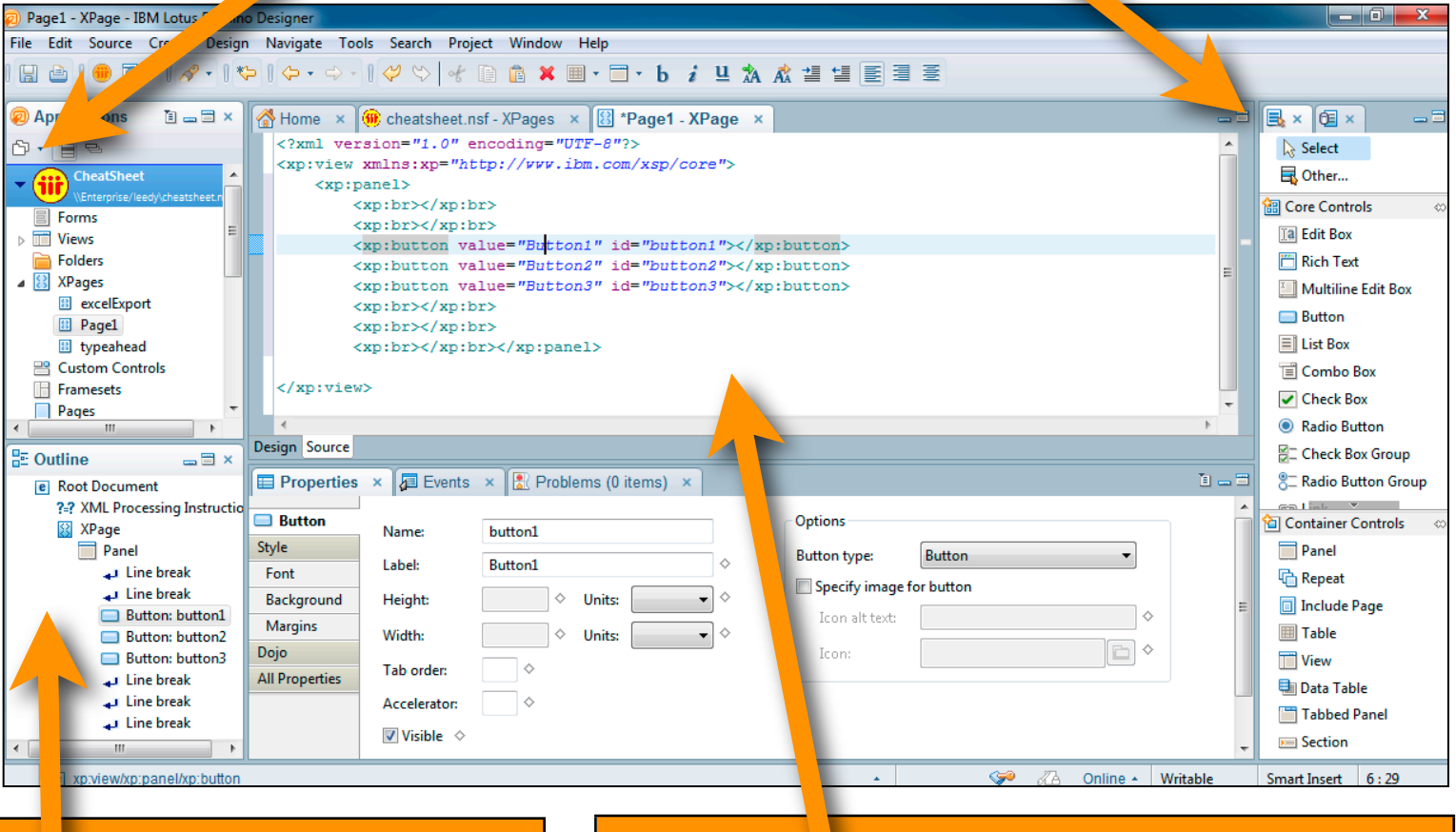

# **OutLine**

The Outline is handy to quickly select objects. Selected objects will even be highlighted in the Source Pane. You can even move the objects by clicking and dragging from the Outline.

**Note:** Some Event properties, like onComplete seem to be ONLY available by clicking on the outline and drilling down from there.

**The Source**

In addition to using the IDE, XPage developers now have Access to the XML source. This is not the TRUE source as everything gets compiled down to Java Objects, but that's not something you want to modify. The XML Source pane allows you to avoid the IDE, and input code, like HTML for instance, directly. For example, there is no control for HTML's "fieldset". So to create a fieldset, just go into the source and enter the necessary HTML manually.

Note: That even when working in the source you can still make use of the properties settings if your cursor is inside the tags for an XPages control.

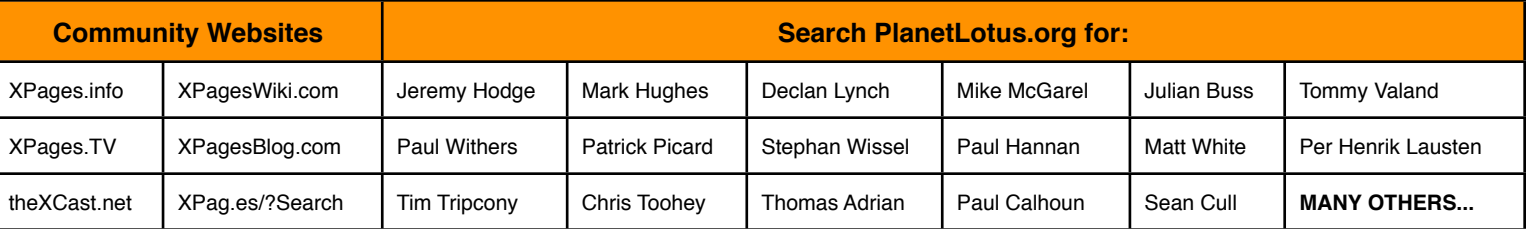

#### **Working with URLs DBColumns and Lookups Redirect to a URL** Note that @DbColumn and @DbLookup still have a facesContext.getExternalContext().redirect(["http://abc.com](http://abc.com)") 64k limit. **Redirect to another XPage** Examples: context.redirectToPage("Page.xsp") db = new Array(@DbName()[0], 'names.nsf'); **Current Path** @DbColumn(db, "(People)", 2) facesContext.getExternalContext().getRequest().getContextPath() **Full Path Including page name** Pass an Array in to specify a foreign Database facesContext.getExternalContext().getRequest().getRequestURI() var serverName:NotesDatabase = database.getServer(); **Full URL** var dbName = new Array(serverName,"lookupdb.nsf"); facesContext.getExternalContext().getRequest().getRequestURL() var lRep = @DbLookup(dbName,"Viewname",lookupvalue,2); **Get URL Parameter** param.get("parameter") Parameter Possibilities: **Accessing /domino/data/html** /.ibmxspres/domino/ @DbLookup(dbName, viewName, key, colNumber ) @DbLookup(dbName, viewName, key, fieldName ) /.ibmxspres/domino/icons -> <data>\domino\icons /.ibmxspres/dojoroot -> <data>\domino\js\dojo-1.x.x @DbLookup(dbName, viewName, key, colNumber, keywords ) /.ibmxspres/domjs -> <data>\domino\js @DbLookup(dbName, viewName, key, fieldName, keywords ) /.ibmxspres/domino/oneuiv2/images -> <data>\domino\html\oneuiv2\images /.ibmxspres/global -> <data>\domino\java\xsp Note: That if you are using @DbColumn and @DbLookup's to populate a Repeat Control, they will **Repeat Controls** not return an array if only a single value is found. To force an array to be returned do this: Repeat controls will repeat any list type data - Views, collections, Arrays, Vectors, etc. They do NOT need to look like a table. var  $r = \textcircled{c}Db$ Lookup $(...);$ Be sure to give it a Collection Name return ((r.constructor == Array) ?  $r : [r]$ ); Collection name: rowData **Type Ahead Example** You can often use Simple Data Binding by setting your data source to "rowData". "rowData" is like a NotesViewEntry. You don't have Pull Values from another database in the SAME immediate access to the document but you can use getDocument(). directory However getColumnsValues() will perform better. key = getComponent("jobSearch").getValue(); rowData.getColumnValues()[1] var path = database.getFilePath().split(database.getFileName())[0] rowData.getColumnValues()[2].toString() var dbInfo = new Array(@DbName()[0],path + "dbname.nsf"); rowData.getDocument().getItemValueString("createdBy") return @DbLookup(dbInfo,"(lookupView)",key,1,"[PARTIALMATCH]"); To get the common name add formula language @Name("[CN]",rowData.getColumnValue("createdBy")) **Visible Property Document Looping** Visible means "Rendered". If it's not "Visible" then it's not rendered to the browser and doesn't exist on the SSJS uses the Java, not LotusScript, versions of the Domino Object web page. To hide and show sections use nested Model. XPages will recycle Domino Objects when the request to the panels, "outer" and "inner" . Use viewScope variable to server completes, but loops need to be handled manually. hold true or false and read that value in to the visible/ Here's an example rendered property. Then do a Partial Refresh on the var doc:NotesDocument = collect.getFirstDocument(); OUTER panel which will then cause the server to var tmpDoc:NotesDocument resend the Inner Panel to the browser. while (doc  $!=$  null) { tmpDoc = collect.getNextDocument(); Visible/Rendered Property: // Insert Code here. Work with the "doc" object. viewScope.get("showDetail") doc.recycle(); Show Button (onClick):  $doc = tmpDoc;$ viewScope.put("showDetail", true) Hide Button (onClick) } viewScope.put("showDetail", false) **Scoped Objects Programming Tips** applicationScope - Available to all sessionScope - Current User JavaScript is CASE SENSITIVE viewScope - Current Page  $=$  sets values,  $=$  compares values requestScope - 1 Trip to server No dot notation when dealing with fields. Use // Creating a Scoped Variable document.getItemValueString("fieldname") viewScope.put("varName","value") document.replaceItemValue("fieldname") // Retrieving a Scoped Variable @Functions use commas, not semi-colons var temp = viewScope.get("varName") @Functions might have different parameters Scoped vars can not hold Domino objects but can hold Java/ @Functions without parameters still need JavaScript Objects. A Java Hashmap is similar to an array or list. It's parentheses, i.e @Now()

an object of matching key/value pairs. sessionScope.basket = (sessionScope.basket || new java.util.HashMap()); sessionScope.basket.put("key,"value");

#### **Themes**

When creating your own theme it's important to always extend one of the 2 themes that ship with Domino; webStandard and oneUI. This is needed because some of the dojo components, like the date picker rely on various css files to work. In the example below, the theme extends webStandard in order to load the needed dojo files but not the extra code from the oneUI framework. The screen.css and application.css files will always get loaded but the ie.css file will only be sent to the browser if the user is running Internet Explorer version 6.

<theme extends="webStandard">

<resource>

<content-type>text/css</content-type>

<href>/screen.css</href>

</resource>

 $\le$ resource rendered="#{javascript:context.getUserAgent().isIE(0,6) == true <content-type>text/css</content-type>

<href>/ie.css</href>

</resource>

<resource>

- <content-type>text/css</content-type>
- <href>/application.css</href>

</resource>

</theme>

It should be noted that while DDE will try and render css at design time, that's only if you load the css directly on the page. That does not work if you are solely using themes. To extend oneUI you would use: <theme extends="oneUI">

# **More Theme Tricks**

**Specify If A Resource Is Only Used When Dojo Controls Are detected.** <resource dojoTheme="true"> **Browser / Client Detection**

<resource rendered="#{javascript:context.getUserAgent().isIE(0,6) == true}"> <resource rendered="#{javascript:context.getUserAgent().isFirefox()}"> <resource rendered="#{javascript:context.getUserAgent().isSafari()}"> <resource rendered="#{javascript:context.isRunningContext('Notes')}"> **Text Direction Detection** <resource rendered="#{javascript:context.isDirectionRTL()}"> <resource rendered="#{javascript:context.isDirectionLTR()}"> **Not Just For CSS**

<content-type>text/javascript</content-type> <href>clientFunctions.js</href>

**Reference Server Based / External Files**

<href>/.ibmxspres/global/theme/oneui/iehacks.css</href>

<href[>http://www.someserver.com/resources/application.css<](http://www.someserver.com/resources/application.css)/href> **Programmatically Changing a Theme**

**oneUI**

var f = "/"+@RightBack(context.getUrl().getAddress(),"/"); context.setSessionProperty("xsp.theme","Company"); context.redirectToPage(f);

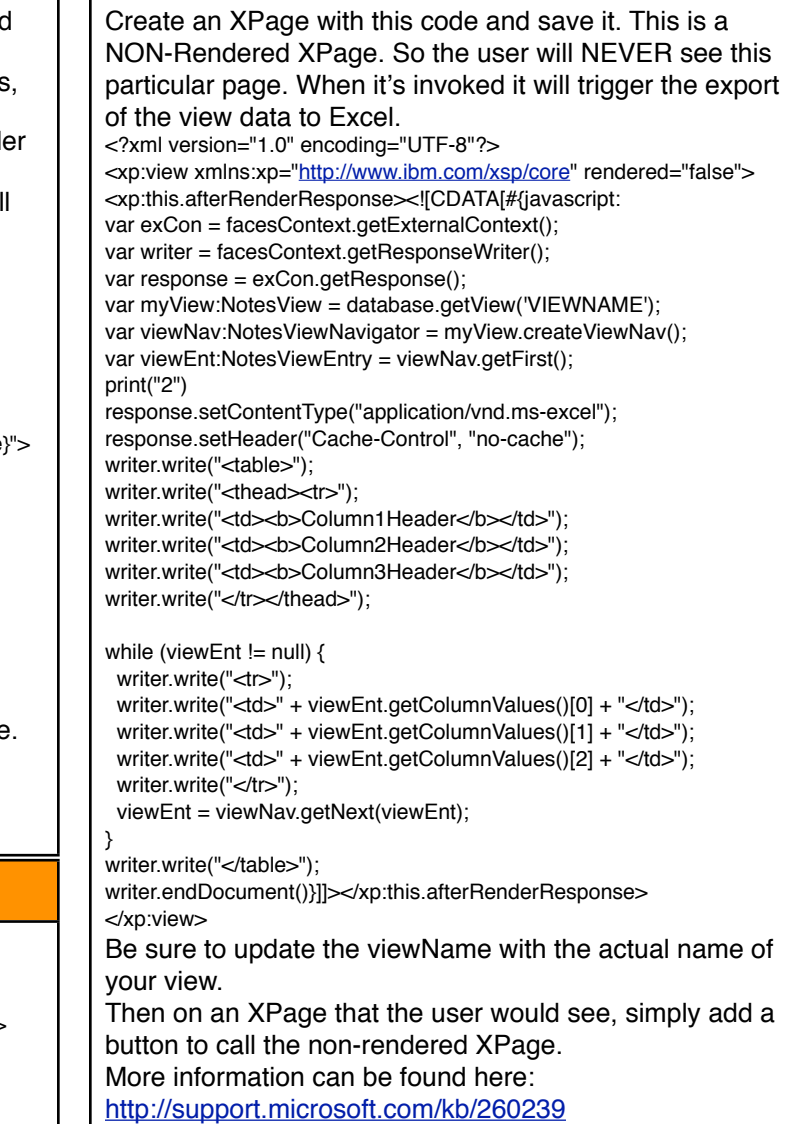

**Export to Excel**

## **Data Binding**

Bind to an External Database @Name("[CN]",@Subset(@DbName(),1))+"!!dbname.nsf" Get the PATH of the current database database.getFilePath().split(database.getFileName())[0] or

@LeftBack(database.getFilePath(), "\\")

# **Data Relationships**

Keep in mind that since you can now do a lookup from inside a repeat control, you can effectively create SQL type "JOINS". This allows you to structure your data a little more like a relational database.

See<http://XPag.es/?JOINS>

## **About the CheatSheet**

Most of this information has been compiled from **XagesWiki.com** and other Lotus Community Resources like the bloggers listed on the cover. Unfortunately there wasn't space to list everybody.

The basic layout needed for working with oneUI.

<xp:panel styleClass="**lotusFrame**">

<xp:panel styleClass="**lotusBanner**">Banner Info</xp:panel>

 <xp:panel styleClass="**lotusTitleBar**">Title Bar Info</xp:panel> <xp:panel styleClass="**lotusPlaceBar**">Place Bar Info</xp:panel>

<xp:panel styleClass="**lotusMain**">

 <xp:panel styleClass="**lotusLeftCol**">Left Side Bar</xp:panel> <xp:panel styleClass="**lotusRightCol**">Right Side Bar</xp:panel>

 <xp:panel styleClass="**lotusContent**">Main Page Content</xp:panel> </xp:panel>

 <xp:panel styleClass="**lotusFooter**">Footer Information</xp:panel> <xp:panel styleClass="**lotusLegal**">Legal Information</xp:panel> </xp:panel>

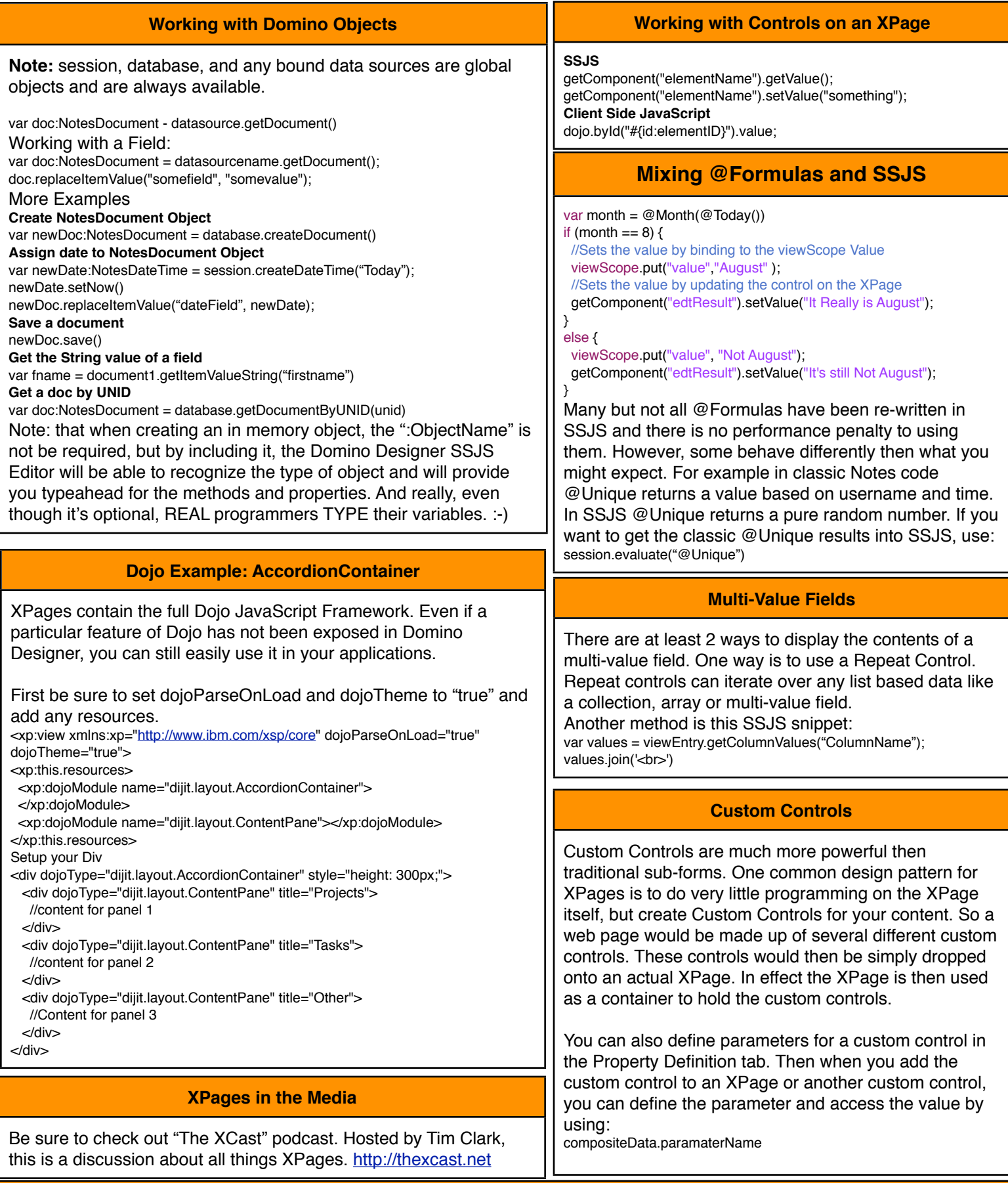

# **Further Information**

There are many great articles and sample code on the Lotus Notes and Domino Application Wiki: <http://www-10.lotus.com/ldd/ddwiki.nsf> Not to be missed are the articles by IBMer Robert Perron. <http://www-10.lotus.com/ldd/ddwiki.nsf/xpViewRecent.xsp?searchValue=robert%20perron> There are many articles with examples of using Domino Objects inside Server Side JavaScript. And of course check out openNTF.org for sample applications. For suggestions and comments on this document please see http://xpagescheatsheet.com